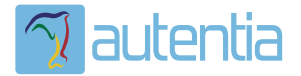

# ¿**Qué ofrece** Autentia Real Business Solutions S.L?

Somos su empresa de **Soporte a Desarrollo Informático**. Ese apoyo que siempre quiso tener...

**1. Desarrollo de componentes y proyectos a medida**

**2. Auditoría de código y recomendaciones de mejora**

**3. Arranque de proyectos basados en nuevas tecnologías**

- **1. Definición de frameworks corporativos.**
- **2. Transferencia de conocimiento de nuevas arquitecturas.**
- **3. Soporte al arranque de proyectos.**
- **4. Auditoría preventiva periódica de calidad.**
- **5. Revisión previa a la certificación de proyectos.**
- **6. Extensión de capacidad de equipos de calidad.**
- **7. Identificación de problemas en producción.**

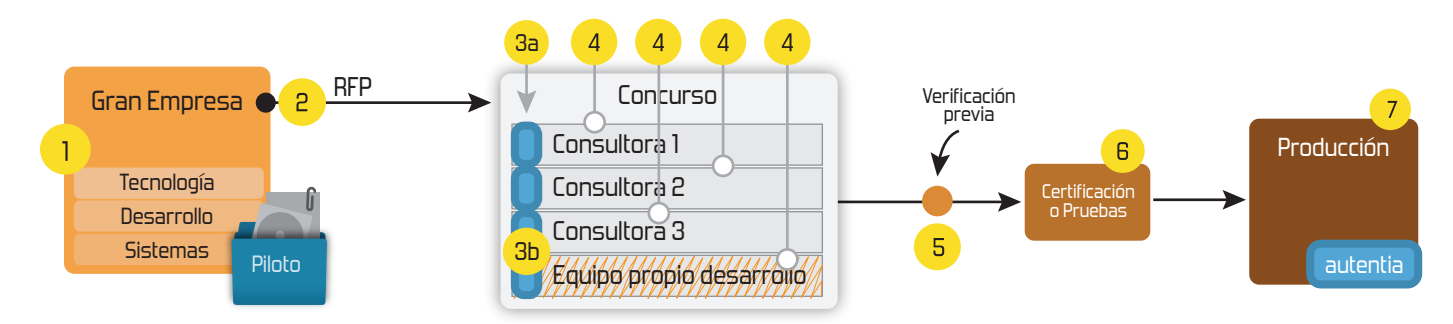

# **4. Cursos de formación** (impartidos por desarrolladores en activo)

**Gestor portales (Liferay) Gestor de contenidos (Alfresco) Aplicaciones híbridas Tareas programadas (Quartz) Gestor documental (Alfresco) Inversión de control (Spring) BPM (jBPM o Bonita) Generación de informes (JasperReport) ESB (Open ESB) Control de autenticación y acceso (Spring Security) UDDI Web Services Rest Services Social SSO SSO (Cas) Spring MVC, JSF-PrimeFaces /RichFaces, HTML5, CSS3, JavaScript-jQuery JPA-Hibernate, MyBatis Motor de búsqueda empresarial (Solr) ETL (Talend) Dirección de Proyectos Informáticos. Metodologías ágiles Patrones de diseño TDD**

**Compartimos nuestro conociemiento en: www.adictosaltrabajo.com**

Para más información visítenos en:<br>www.autentia.com

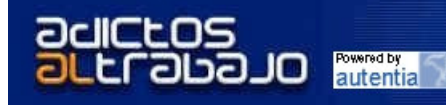

Hosting Patrocinado por enREDados.com enrepados

Home | Quienes Somos | Empleo | Tutoriales | Contacte

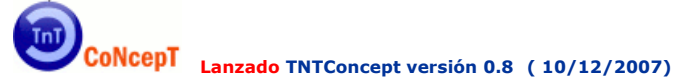

#### ¿Gestionas tu empresa con hojas de cálculo? ¿No crees que puede haber un modo mejor?

Desde Autentia ponemos a vuestra disposición el software que hemos construido (100% gratuito, con código fuente disponible y sin restricciones funcionales) para nuestra gestión interna, llamado TNTConcept (auTeNTia). Construida con las últimas tecnologías de desarrollo Java/J2EE (Spring, JSF, Acegi, Hibernate, Maven, Subversion, etc.) y disponible en licencia GPL, seguro que a muchos profesionales independientes y PYMES os ayudará a organizar mejor vuestra operativa.

Las cosas grandes empiezan siendo algo pequeño ..... Saber más en: http://tntconcept.sourceforge.net/

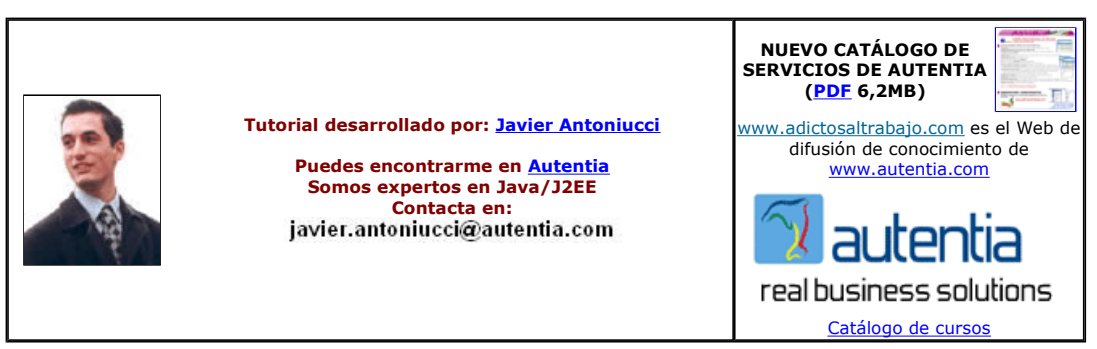

Descargar este documento en formato PDF springwebvalidator.pdf

#### Firma en nuestro libro de Visitas <-----> Asociarme al grupo AdictosAlTrabajo en eConozco

#### TalentoTI.com

Ofertas de trabajo y empleo especializado en tecnología www.talentoti.com

PDF Libraries for Java Generate, Merge, Append, Barcodes And So Much More, Free Completa Mejorada Evaluation! www.dynamicPDF.com

www.javaruntimesoft.info

Java Runtime Environment Descarga la Última Versión Versión Java based reporting Web & Java production report, adhoc report, analysis, alert & dashboard www.inetsoft.com

Anuncios Google

#### Fecha de creación del tutorial: 2007-12-11

## **Spring WebFlow con Validator**

En el tutorial "Manual Básico de Spring WebFlow" hemos visto cómo poner a funcionar este maravilloso controlador. Cuando comenzamos a desarrollar una aplicación, descubrimos inmediatamente que la interfaz de usuario involucra validaciones básicas de los datos que introduce el usuario. Habitualmente utilizamos validaciones específicas en las acciones del controlador o en componentes especializados pero a medida que crece la complejidad de la aplicación esta solución no es escalable ni mantenible. Surgen entonces propuestas como Apache Validator donde mediante uno o más ficheros de configuración se definen las reglas de validación y la aplicación de dichas reglas a los campos de los formularios.

El objetivo de este tutorial es facilitar el primer contacto con esta tecnología partiendo del ejemplo realizado en el tutorial "Manual Básico de Spring WebFlow" analizar su aplicabilidad, recomendar algunos links y comentaros nuestras conclusiones.

### **Preparación del proyecto**

Comenzaremos a partir del proyecto que creamos en el ejemplo realizado en el tutorial "Manual Básico de Spring WebFlow".

Lo primero que haremos será descargarnos el spring modules https://springmodules.dev.java.net/#downloading seleccionando Releases y la última disponible:

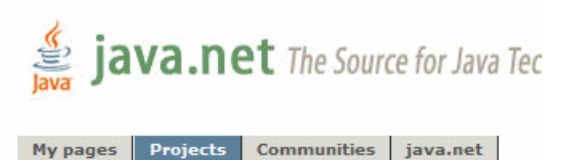

Projects > java-enterprise > springmodules

springmodules Documents & files

**Get Involved** 

java-net Project

**Request a Project** 

# *S* java.net The Source for Java Technology Collaboration

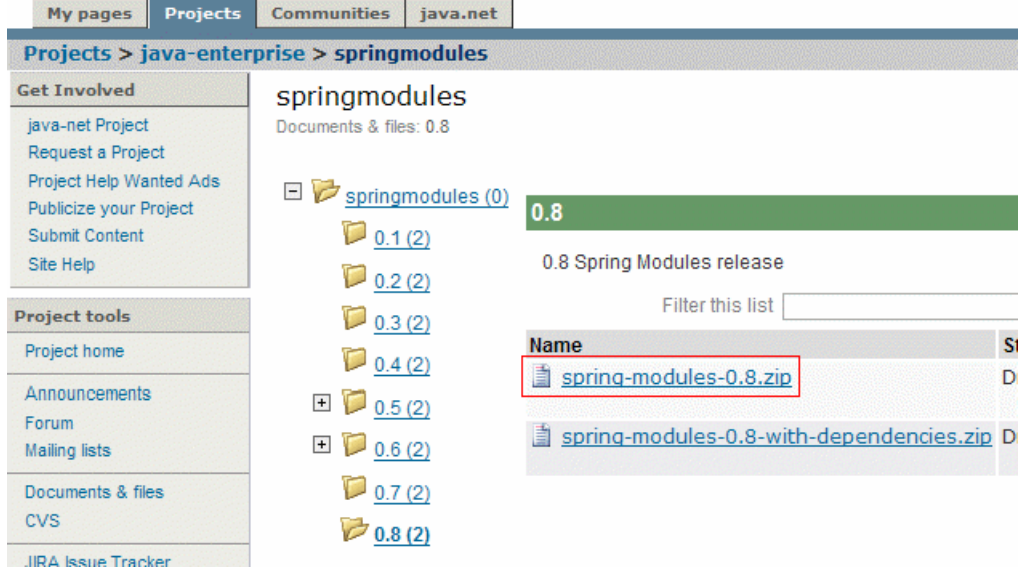

Entonces, abrimos el zip

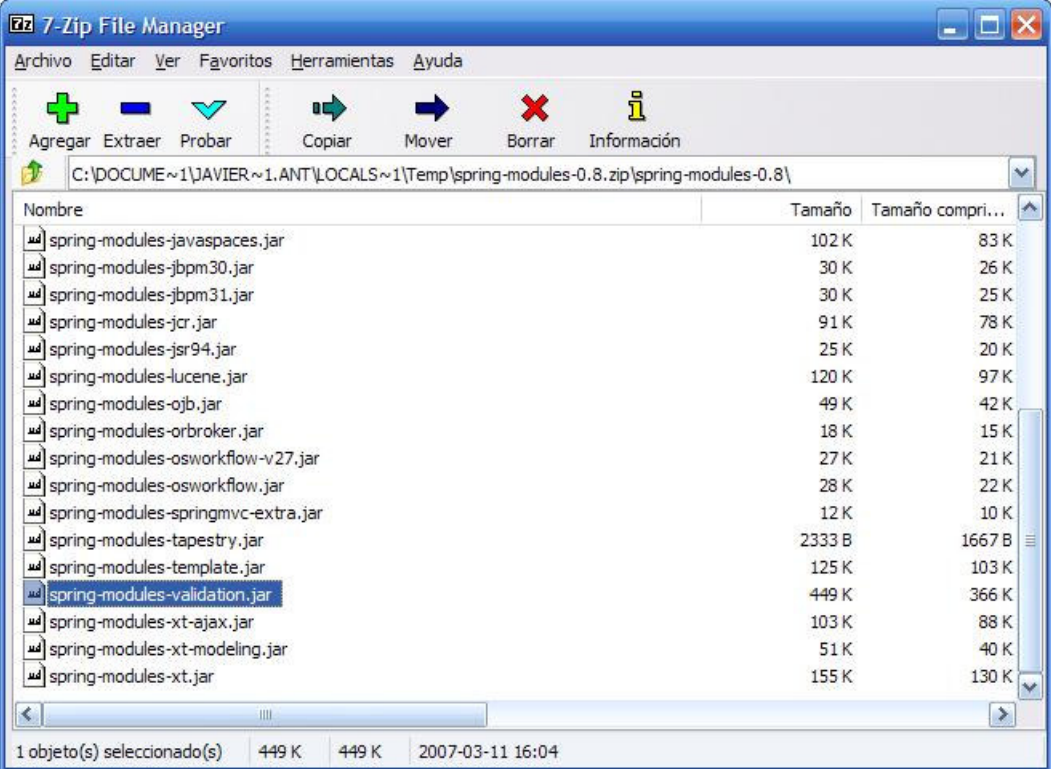

y copiamos el spring-modules-validation.jar en nuestra carpeta /WEB-INF/lib del proyecto.

## **Configurando la aplicación**

Abrimos el fichero pruebaWebFlowSimple-servlet-config.xml y añadimos las siguientes definiciones:

<bean id="messageSource"

#### class="org.springframework.context.support.ResourceBundleMessageSource">

<property name="alwaysUseMessageFormat" value="true" />

<property name="basenames">

<list>

<value>messages</value>

</list>

</property>

</bean>

<bean id="validatorFactory"

class="org.springmodules.validation.commons.DefaultValidatorFactory">

<property name="validationConfigLocations">

<list>

<value>/WEB-INF/validations/validator-rules.xml</value>

<value>/WEB-INF/validations/validation.xml</value>

</list>

</property>

</bean>

Primero definimos un messageSource con el que se resolverá la internacionalización de la aplicación. Luego se declara el factory del<br>validador y configurándolo con un fichero de definición de reglas y otro de definición de en negrita):

<beans xmlns="http://www.springframework.org/schema/beans"

xmlns:xsi="http://www.w3.org/2001/XMLSchema-instance"

xsi:schemaLocation="http://www.springframework.org/schema/beans

http://www.springframework.org/schema/beans/spring-beans-2.0.xsd">

<bean id="formAction"

class="es.autentia.tutoriales.manualBasicoSpringWebFlow.controller.action.AsistenteAction">

<property name="formObjectScope" value="FLOW" />

<property name="formObjectName" value="form" />

<property name="formObjectClass"

value="es.autentia.tutoriales.manualBasicoSpringWebFlow.controller.form.AsistenteForm" />

<property name="validator" ref="formActionValidator"/>

</bean>

<bean id="formActionValidator" class="org.springmodules.validation.commons.ConfigurablePageBeanValidator">

<property name="formName" value="formAction" />

<property name="validatorFactory" ref="validatorFactory" />

</bean>

</beans>

Vamos a crear los ficheros /WEB-INF/validator-rules.xml y /WEB-INF/validation.xml.Para hacerlo sencillo copiaremos los que vienen en el ejemplo spring-modules-validation-commons-samples-src.zip que viene en spring-modules-0.8.zip y que encontraremos en \spring-<br>modules-0.8\samples\sources\spring-modules-validation-bean-samples-src.zip. Los encontraremos en

Analicemos un fragmento de validator-rules.xml:

<form-validation>

<global>

<validator name="required"

classname="org.springmodules.validation.commons.FieldChecks"

method="validateRequired"

methodParams="java.lang.Object,

org.apache.commons.validator.ValidatorAction,

org.apache.commons.validator.Field,

org.springframework.validation.Errors"

msg="errors.required">

<javascript><![CDATA[

...

En dicho fichero se define bastante intuitivamente cada regla de validación. Commons validation incluye una serie de reglas predefinidas pero podemos desarrollar fácilmente las nuestras (será parte de un futuro tutorial). Básicamente indicamos su nombre, clase, nombre y parámetro del método que implementa dicha validación y finalmente se puede incluir un javascript que realizará dicha valdación en<br>cliente. Esto último requiere que incluyamos unas taglibs en las jsps del formulario.

Aprovecharemos el validation.xml del ejemplo para definir el que utilizaremos en el proyecto:

<?xml version="1.0" encoding="UTF-8"?>

<!DOCTYPE form-validation PUBLIC

"-//Apache Software Foundation//DTD Commons Validator Rules Configuration 1.1//EN"

"http://jakarta.apache.org/commons/dtds/validator\_1\_1.dtd">

<form-validation>

<formset>

<form name="asistenteForm">

<field property="numero1" depends="required,integer,intRange">

<arg position="0" key="asistente.numero1.etiqueta" />

<arg position="1" name="intRange" key="\${var:min}"

resource="false" />

<arg position="2" name="intRange" key="\${var:max}"

resource="false" />

<var>

<var-name>min</var-name>

<var-value>1</var-value>

#### </var>

<var>

<var-name>max</var-name>

<var-value>20</var-value>

</var>

</field>

<field property="numero2" depends="required,integer,intRange">

<arg position="0" key="asistente.numero2.etiqueta" />

<arg position="1" name="intRange" key="\${var:min}"

resource="false" />

<arg position="2" name="intRange" key="\${var:max}"

resource="false" />

<var>

<var-name>min</var-name>

<var-value>1</var-value>

</var>

<var>

<var-name>max</var-name>

<var-value>20</var-value>

</var>

</field>

</form>

</formset>

</form-validation>

Ahora creamos el messages.properties en la carpeta src y copiamos las claves necesarias:

asistente.numero1.etiqueta=Primer número asistente.numero2.etiqueta=Segundo número # Struts Validator Error Messages errors.required={0} es obligatorio. errors.minlength={0} no debe ser menor a {1} caracteres. errors.maxlength={0} no debe ser mayor a {1} caracteres. errors.invalid={0} es invalido. errors.byte={0} debe ser un byte. errors.short={0} debe ser un short. errors.integer={0} debe ser un integer. errors.long={0} debe ser un long.

errors.float={0} debe ser un float.

errors.double={0} debe ser un double.

errors.date={0} no es una fecha válida.

errors.range={0} no está entre {1} y {2}.

errors.creditcard={0} no es un número de tarjeta de crédito válido.

errors.email={0} no es una dirección de e-mail válida.

Para poder apreciar mejor la validación, vamos a comentar las validaciones que se realizan en el AsistenteAction.java, dejando como resultado siempre success:

public Event validarPaso1YPrepararPaso2(RequestContext context)

throws Exception {

AsistenteForm form = (AsistenteForm) getFormObject(context);

```
Event resultado = success();
```
// if (form.getNumero1() < 0 || form.getNumero2() < 0) {

// form.setMensaje("Los números a sumar deben ser positivos");

// resultado =  $error()$ ;

// } else {

// form.setMensaje("El resultado de la suma es "

// + (form.getNumero1() + form.getNumero2()));

```
\frac{1}{2} resultado = success();
```
// }

return resultado;

}

Para que podamos visualizar los mensajes de error, vamos a incluir en /web/WEB-INF/jsp/paso1.jsp el siguiente código (resaltado en negrita):

<%@ taglib uri="http://www.springframework.org/tags" prefix="spring"%>

<%@ taglib prefix="c" uri="http://java.sun.com/jsp/jstl/core"%>

<html xmlns="http://www.w3.org/1999/xhtml" xml:lang="en" lang="en">

<head>

<title>Asistente sumador</title>

</head>

<body>

<h1>Asistente sumador: Paso 1</h1>

<spring:hasBindErrors name="asistenteForm">

<h2>Solucione los siguientes errores</h2>

<ul>

<c:forEach var="error" items="\${errors.allErrors}">

<li>

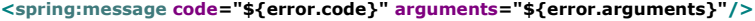

 $\langle$ /li $\rangle$ 

</c:forEach>

 $\langle$ /ul>

</spring:hasBindErrors>

 $<$ form  $>$ 

<input type="hidden" name="\_flowId" value="asistente-flow" />

<input type="hidden" name="\_eventId" value="siguiente" />

<input type="hidden" name="\_flowExecutionKey" value="\${flowExecutionKey}" />

<p>\${asistenteForm.mensaje}</p>

<p>Primer número: <input type="text" name="numero1" value="\${asistenteForm.numero1}"/></p>

<p>Segundo número: <input type="text" name="numero2" value="\${asistenteForm.numero2}"/></p>

<input type="submit" value="siguiente" />

</form>

</body>

</html>

También deberemos cambiar las páginas del paso 2 y 3 para que utilicen el formulario asistenteForm en lugar de form como se llamaba antes.

En el /web/WEB-INF/flows/asistente-beans.xml vamos a definir el validador a utilizar y vamos a cambiar el nombre del formulario:

<beans xmlns="http://www.springframework.org/schema/beans"

xmlns:xsi="http://www.w3.org/2001/XMLSchema-instance"

xsi:schemaLocation="http://www.springframework.org/schema/beans

http://www.springframework.org/schema/beans/spring-beans-2.0.xsd">

<bean id="formAction"

class="es.autentia.tutoriales.manualBasicoSpringWebFlow.controller.action.AsistenteAction">

<property name="formObjectScope" value="FLOW" />

<property name="formObjectName" value="asistenteForm" />

<property name="formObjectClass"

value="es.autentia.tutoriales.manualBasicoSpringWebFlow.controller.form.AsistenteForm" />

<property name="validator" ref="formActionValidator"/>

</bean>

<bean id="formActionValidator" class="org.springmodules.validation.commons.DefaultBeanValidator">

<property name="validatorFactory" ref="validatorFactory" />

</bean>

</beans>

Finalmente, en el /web/WEB-INF/flows/asistente-flow.xml vamos a invocar al método bindAndValidate en la transición del paso 1 al 2 como se indica en negrita:

<?xml version="1.0" encoding="UTF-8"?>

<flow xmlns="http://www.springframework.org/schema/webflow"

xmlns:xsi="http://www.w3.org/2001/XMLSchema-instance"

xsi:schemaLocation="http://www.springframework.org/schema/webflow

http://www.springframework.org/schema/webflow/spring-webflow-1.0.xsd">

<start-actions>

<action bean="formAction" method="setupForm" />

</start-actions>

<start-state idref="mostrarPaso1" />

<view-state id="mostrarPaso1" view="paso1">

<transition on="siguiente" to="avanzaAPaso2">

#### <action bean="formAction" method="bindAndValidate" />

</transition>

</view-state>

<action-state id="avanzaAPaso2">

<action bean="formAction" method="validarPaso1YPrepararPaso2" />

<transition on="success" to="mostrarPaso2" />

<transition on="error" to="mostrarPaso1" />

</action-state>

<view-state id="mostrarPaso2" view="paso2">

<transition on="siguiente" to="avanzaAPaso3">

<action bean="formAction" method="bind" />

</transition>

<transition on="anterior" to="mostrarPaso1">

<action bean="formAction" method="bind" />

</transition>

</view-state>

<action-state id="avanzaAPaso3">

<action bean="formAction" method="validarPaso2YPrepararPaso3" />

<transition on="success" to="mostrarPaso3" />

<transition on="error" to="mostrarPaso2" />

 $\epsilon$ /action-state $\epsilon$ 

<end-state id="mostrarPaso3" view="paso3" />

#### </flow>

### **Ejecutando la aplicación**

Lanzamos el servidor con la URL http://localhost:8080/pruebaWebFlowSimple/asistente.flow y veremos en funcionamiento el ejemplo si ponemos 0 en los valores para el número 1 y 2:

# Asistente sumador: Paso 1

## Solucione los siguientes errores

- · Primer número no está entre 1 y 20.
- · Segundo número no está entre 1 y 20.

Introduzca los números a sumar

Primer número: 0

Segundo número: 0

siguiente

#### **Algunos links interesantes**

- Sitio oficial de Spring Modules, https://springmodules.dev.java.net
- Documentación oficial de Referencia , https://springmodules.dev.java.net/docs/reference/0.8/html/validation.html
- Documentación oficial de Commons Validator, http://struts.apache.org/1.x/faqs/validator.html

#### **Conclusiones**

Tras utilizarlo en proyectos de envergadura concluimos que:

- El framework nos simplifica asombrosamente la implementación de las validaciones de interfaz de usuario y nos aporta ya
- resueltas las validaciones más frecuentes.
- Nos aporta la capacidad de poder centralizar y generar reportes actualizados de todas las validaciones de interfaz de usuario que
- se realizan en la aplicación. Esto es muy interesante de cara a presentar informes de revisión y auditoría a equipos de negocio. La configuración de las validaciones (validation.xml) se podría generar desde una herramienta o una excel operada por integrantes
- del equipo de negocio.
- El Apache Commons Validator se integra perfectamente con Spring WebFlow.
- 
- Su internacionalización es muy potente y completa. No debemos confudir validaciones de interfaz de usuario con las validaciones de negocio. Las primeras son relativas a tipos de datos, rangos, etc. y las segundas tienen que ver con restricciones de negocio, cálculos, etc.
- Incluye características avanzadas como soporte a validaciones en interfaces tipo asistente (varios pasos), validación de múltiples campos, validaciones condicionales y hasta soporte a un lenguaje de validaciones en xml llamado valang.

Desde Autentia contamos con los conocimientos y experiencia para ayudarle a sacar la máxima ventaja de las tecnologías más innovadoras y mejorar la calidad de sus desarrollos software.

No dude en contactarse con nosotros mediante www.autentia.com .

This work is licensed under a Creative Commons Attribution-Noncommercial-No Derivative Works 2.5 License Puedes opinar sobre este tutorial aquí

## Recuerda

que el personal de Autentia te regala la mayoría del conocimiento aquí compartido (Ver todos los tutoriales)

¿Nos vas a tener en cuenta cuando necesites consultoría o formación en tu empresa?

¿Vas a ser tan generoso con nosotros como lo tratamos de ser con vosotros?

info@autentia.com

Somos pocos, somos buenos, estamos motivados y nos gusta lo que hacemos ...... Autentia = Soporte a Desarrollo & Formación

> Autentia S.L. Somos expertos en: J2EE, Struts, JSF, C++, OOP, UML, UP, Patrones de diseño .. y muchas otras cosas

## Nuevo servicio de notificaciones

 Si deseas que te enviemos un correo electrónico cuando introduzcamos nuevos tutoriales, inserta tu dirección de correo en el siguiente formulario.

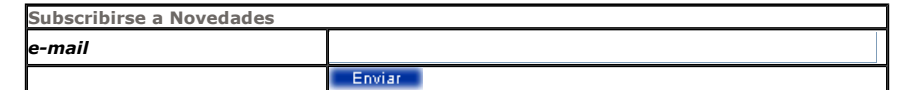

# Otros Tutoriales Recomendados (También ver todos)

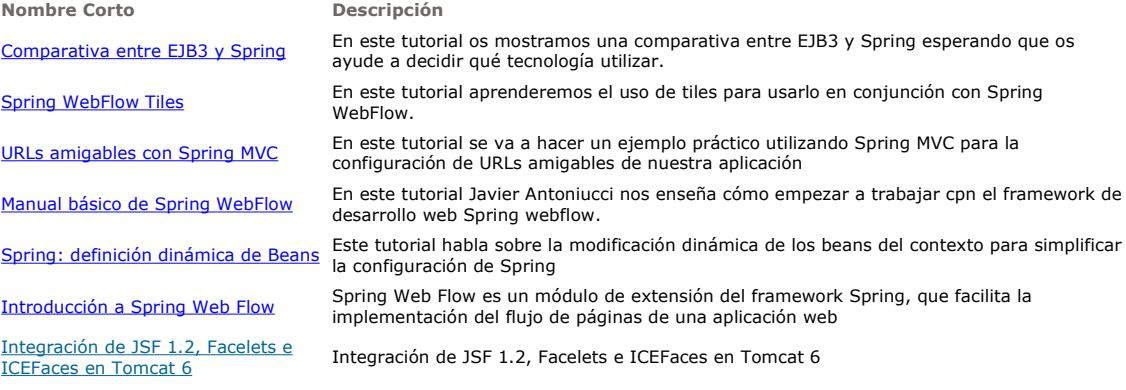

Nota: Los tutoriales mostrados en este Web tienen como objetivo la difusión del conocimiento.

Los contenidos y comentarios de los tutoriales son responsabilidad de sus respectivos autores.

En algún caso se puede hacer referencia a marcas o nombres cuya propiedad y derechos es de sus respectivos dueños. Si algún afectado desea que incorporemos alguna reseña específica, no tiene más que solicitarlo.

Si alguien encuentra algún problema con la información publicada en este Web, rogamos que informe al administrador rcanales@adictosaltrabajo.com para su resolución.

Patrocinados por enredados.com .... Hosting en Castellano con soporte Java/J2EE

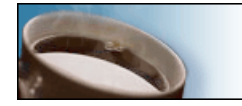

I

www.AdictosAlTrabajo.com Opimizado 800X600